# **Provider Update on the Citizen Portal and validating codes for Extended FEL ("30 Hours")**

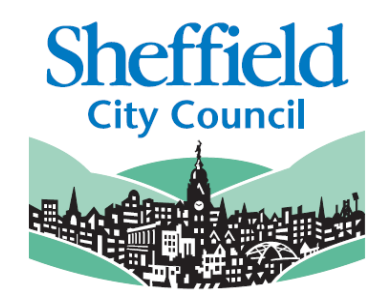

October 2018

# **Background**

The Citizen Portal is the system in place to enable parents and carers to apply for FEL for 2 year olds and apply for school places.

We have now added an extra function, to allow parents to confirm the validity of their "30 Hours" code from HMRC instead of requiring providers to do this for them.

Parents can also access the details of their "30 Hours" code without having to log into their HMRC Childcare Service account. The Childcare Service requires a number of security checks, so the Citizen Portal makes it easier for parents to check that their code is still valid for the coming term.

Please note, parents **cannot** renew their code via the Citizen Portal. Renewal of codes is still the parent's responsibility and must be done every 3 months with HMRC.

## **What do Providers need to know?**

The new system will also allow parents to contact their chosen provider, with the confirmed code in order to book a place. This document explains what that will look like for providers.

#### **What will parents do?**

Parents and carers will now be able to log into the Citizen Portal and confirm their "30 Hours" code from HMRC is valid. HMRC will still *issue* the code, but the update to the portal enables parents to validate the code rather than needing a provider to do it. Parents can also easily access their code's end date and grace period details.

Parents will need to register for the Citizen Portal and add details for their child/children.

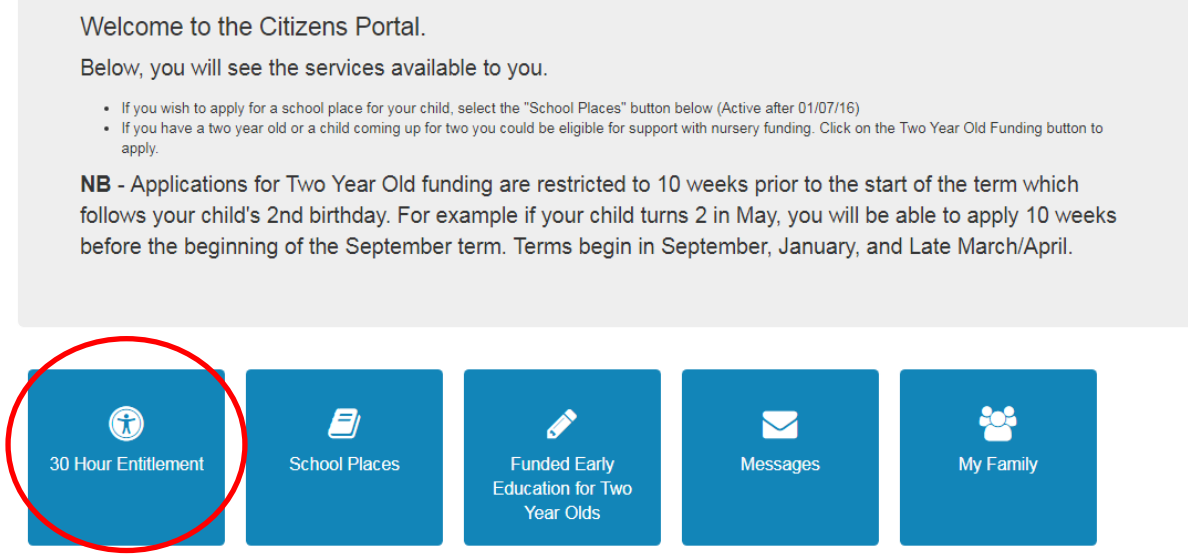

There is a short form required so that the system knows there is a child the right age for the Extended FEL ("30 Hours") offer.

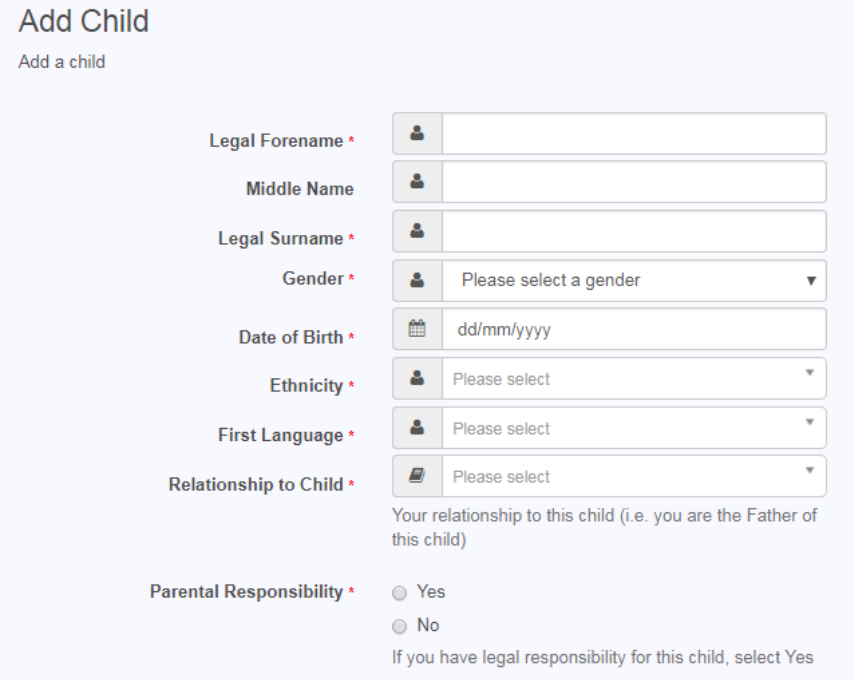

#### The parent can then confirm the code received from HMRC is valid against that child's records.

Children whose age is covered by Thirty Hours Entitlement

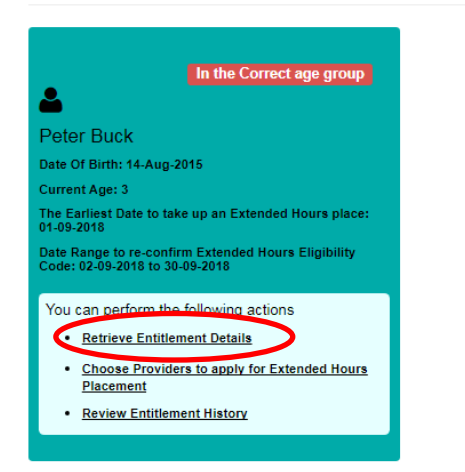

Once this process is complete they will also be able to log in and check when their code is valid until and when the Grace Period will run to (if applicable).

These details also show the earliest date they can use the Extended FEL hours from, so it should be clear when they cannot start until the start of the following term.

By clicking in "Review Entitlement Details" the parent will go to the following screen. They need to enter their National Insurance Number and the code from HMRC. The system will then check with HMRC and either give a red "Sorry Not Eligible" or a green "Success" message. If succesful, they can click to send their details to a provider.

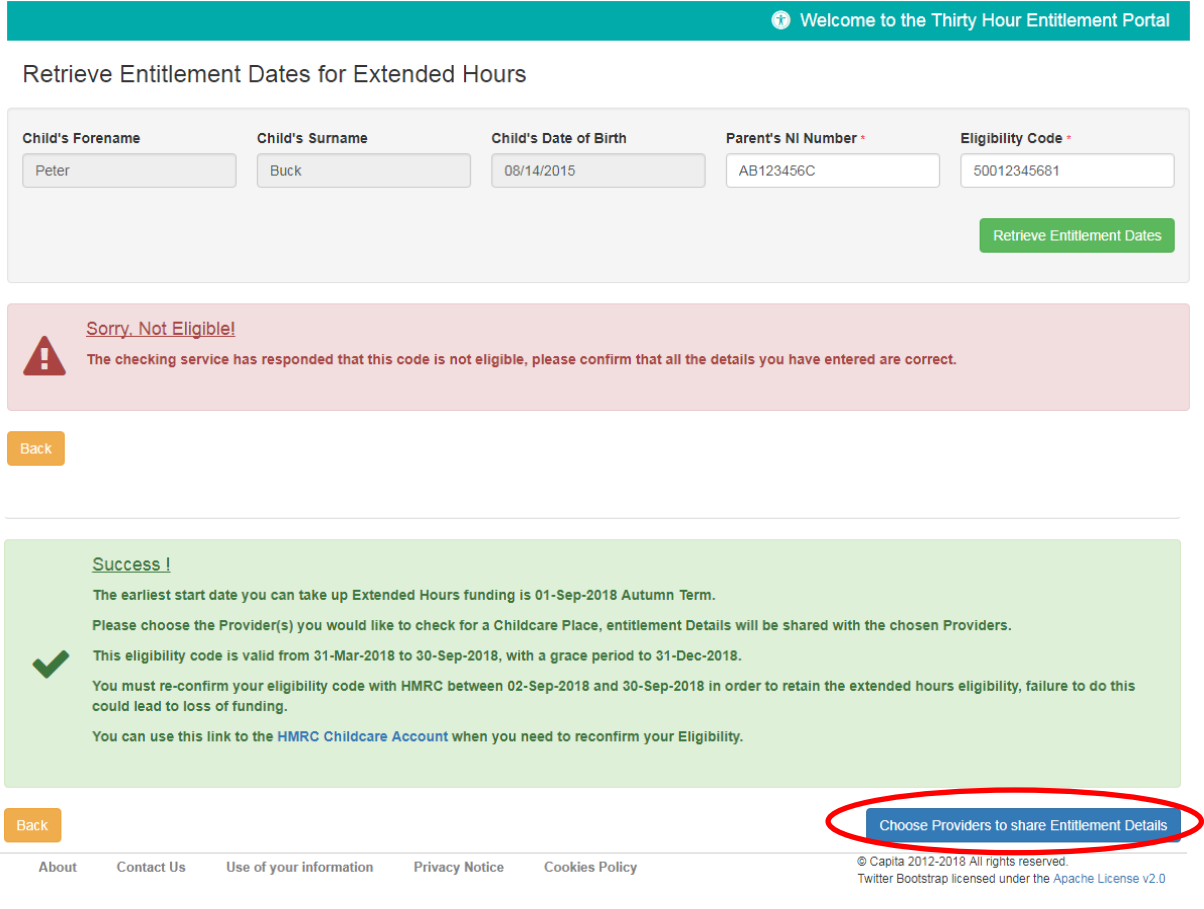

Parents will be able to choose from an alphabetical dropdown list. If they start to type in the name of a provider they have already chosen then the available options will reduce to match what they are searching for.

**Citizen Portal** 

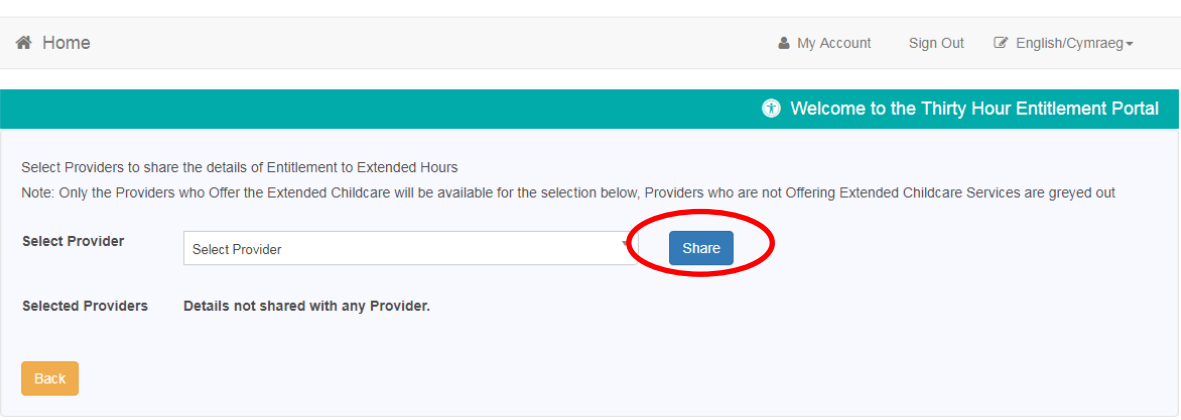

Once they have selected a provider, they can click "Share" and their details will be sent to the provider they have chosen. Our guidance to parents and carers advises them to follow up with a phone call.

The system gives you an option to accept them, reject them or contact them. We advise that you contact them and arrange for them to visit your setting, if this hasn't already taken place – see next section.

### **What will providers see?**

Once a parent or carer has completed the process above, their details will be sent to one or more childcare providers.

This will show up in your Provider Portal account, but it will **not** flag up as a notification or message in your home screen – you will need to check if anyone has contacted you. *Please note that we are waiting on an upgrade to this system that will notify you about these queries.*

From the Provider Portal home screen, click on the "30 Hours" button. Please note that this example shows 5 pending checks, but these are notifications for children already on the eligibility checks and don't relate to the contact from the new parent.

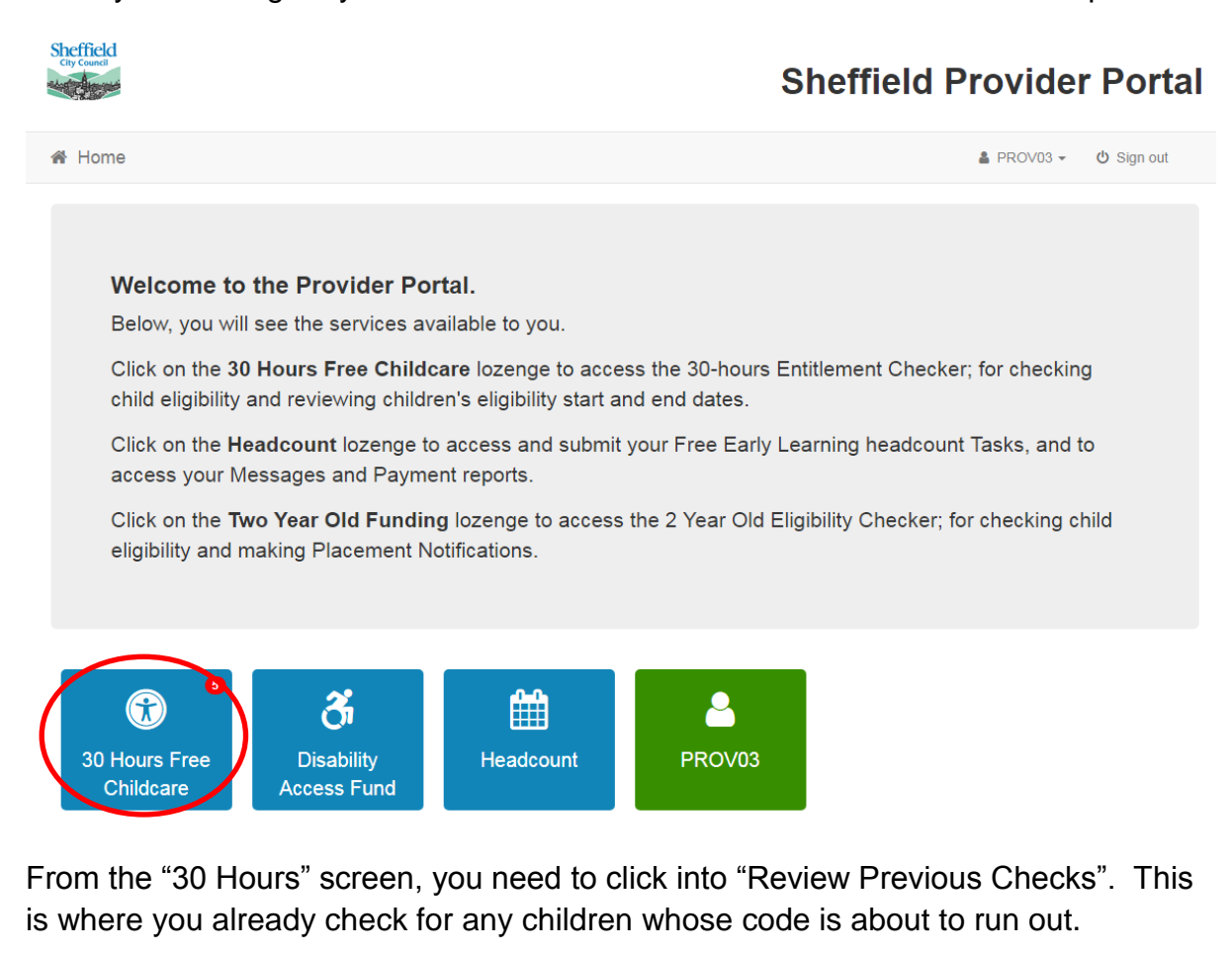

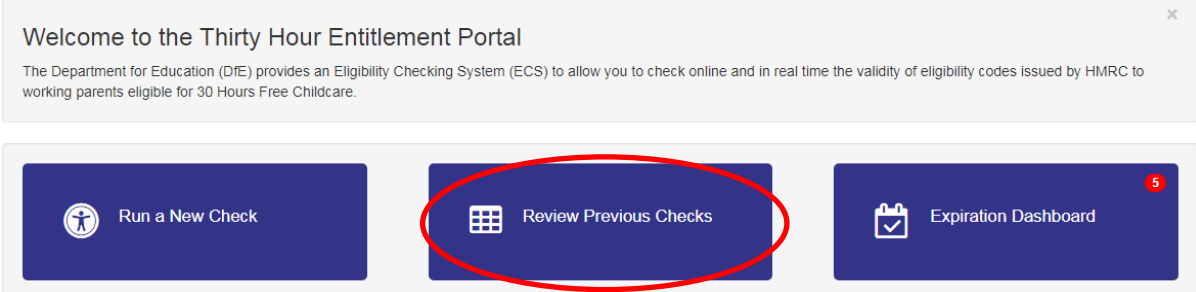

In the "Review Previous Checks" screen, the top section relates to children already placed with you.

The "Ad-hoc Checks" section is where the contact from the new parent will appear.

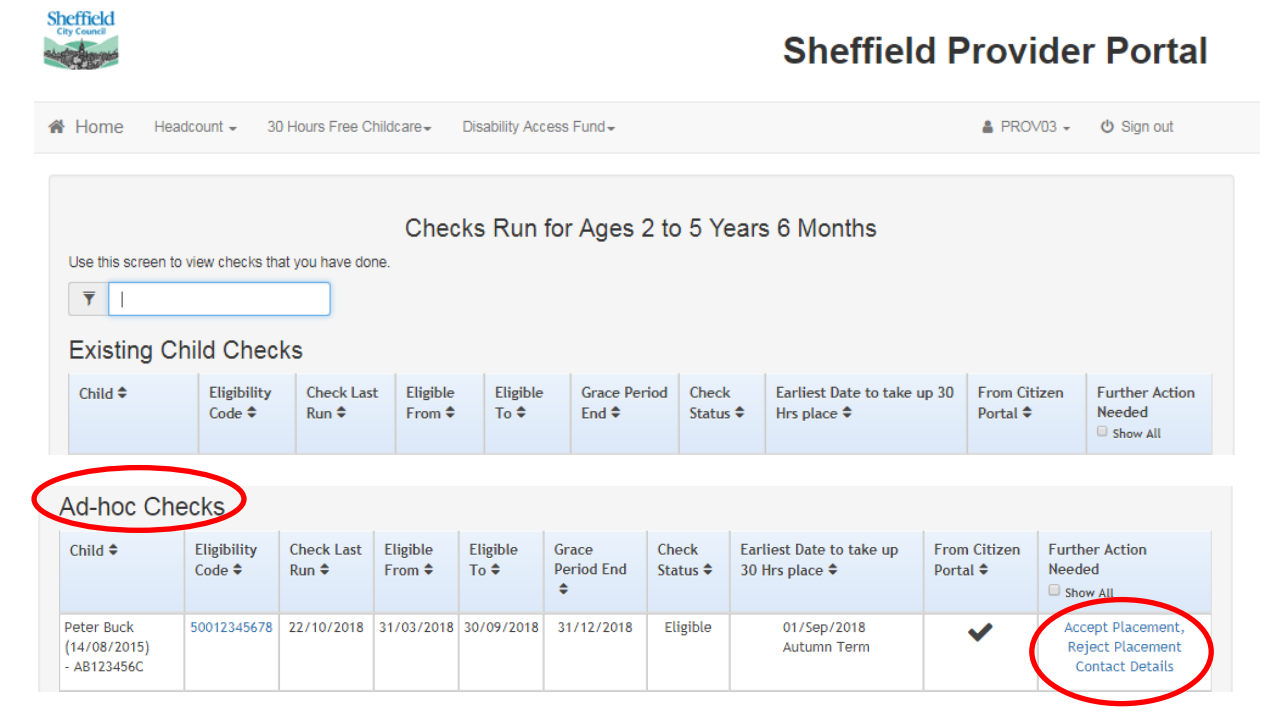

The listing gives you the details of when the code is eligible from and to, and gives you option to accept, reject or contact. Note, if you *reject* the placement you will lose the parent's details so don't do this before you know for sure.

If you haven't already been in contact with the parent, then the best option is to contact them to arrange a visit to your setting, as you would for any other query.

If the parent is already known to you and you have agreed what sessions they will attend, etc. then you can choose to accept straight away.

You will then be asked to enter a start date, which adds the child's details to your record with us.

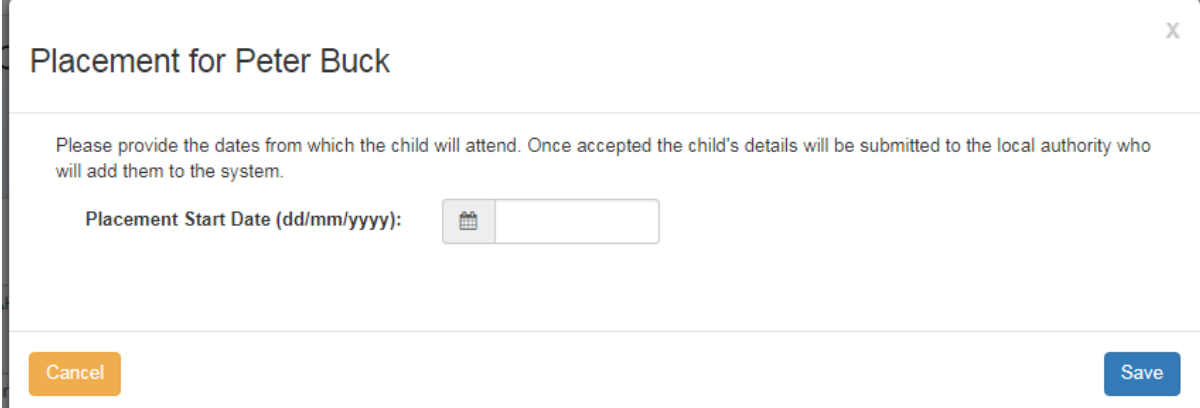